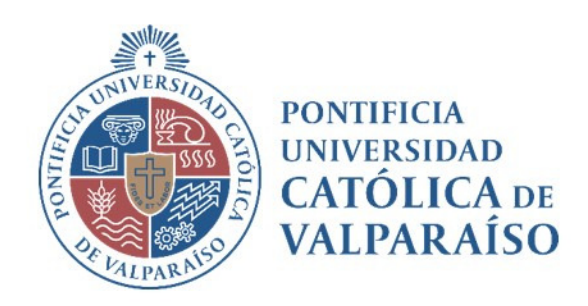

# **Sistema Ventanilla Manual Solicitud Reconocimiento de Ingresos Pago de Facturas**

Dirección de Finanzas Unidad de Sistemas Valparaíso, 2021

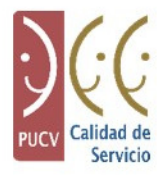

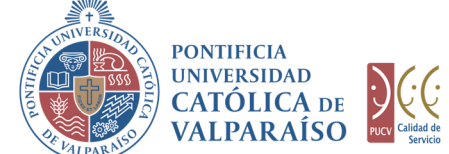

## **a) Ciclo de Revision**

El ciclo de revisión de este documento, es como se muestra a continuación:

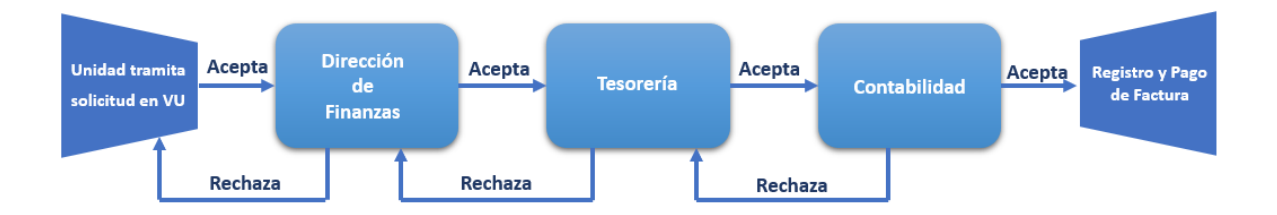

## **b) Ingreso Solicitud**

Para realizar una solicitud de Ingreso Pago Facturas, se debe seleccionar la siguiente opción, tal como se muestra en la imagen:

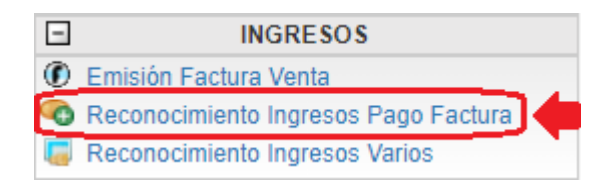

Al hacer " *click"* en esta opción, al lado derecho de la pantalla se mostrará el formulario tal como se visualiza a continuación:

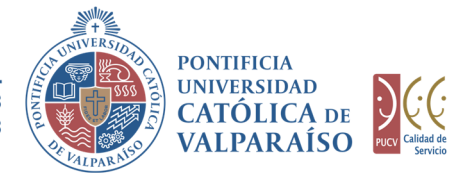

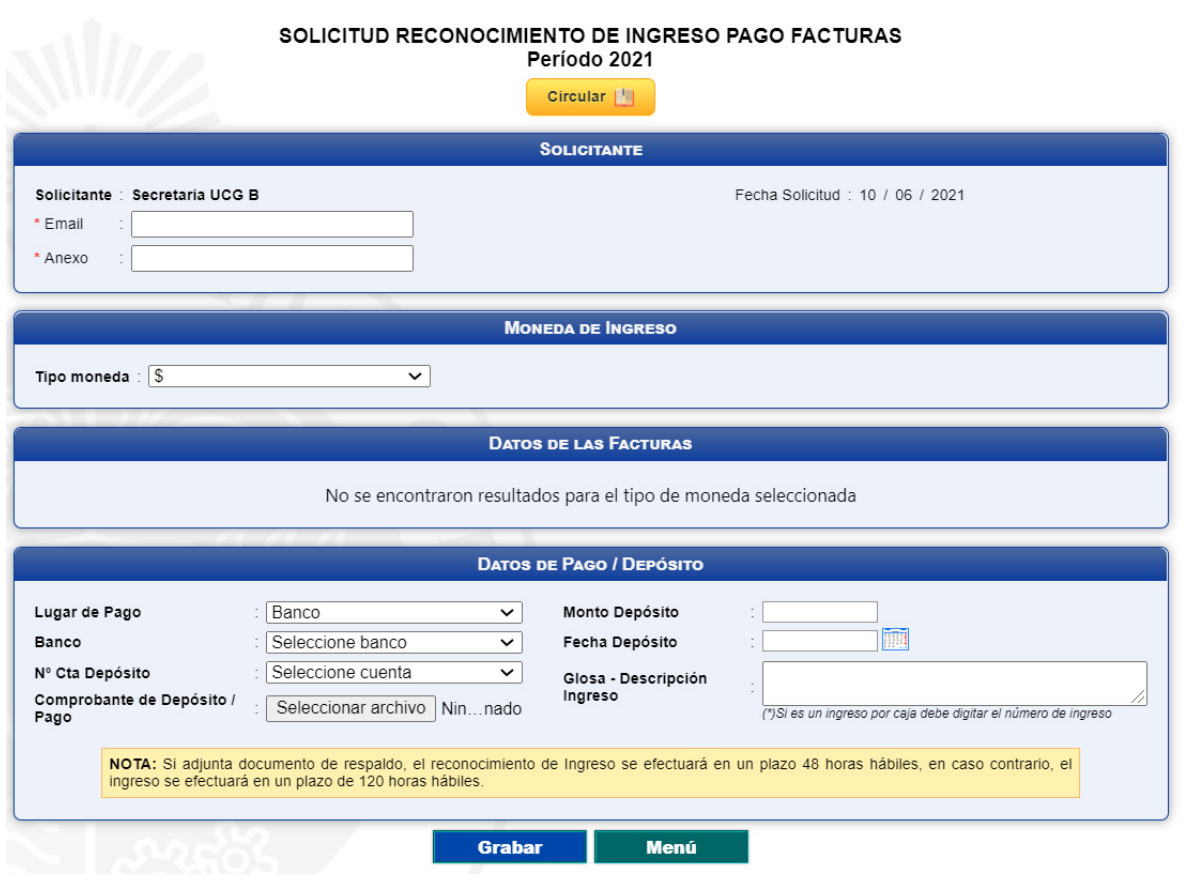

Para tramitar esta solicitud se deben completar los siguientes campos:

- 1. En la sección "**Solicitante"**, los campos **"Email"** y **"Anexo"**, se deben completar obligatoriamente con el correo electrónico y el número del anexo correspondientes al solicitante.
- 2. En la sección **"Moneda de Ingreso"**, deberá seleccionar en **"Tipo Moneda"** una opción entre pesos **"\$"** o dólares **"US Dolares"**.
- 3. En la sección **"Datos de las Facturas"**, se listarán las facturas asociadas a las cuentas presupuestarias del usuario. Este listado cuenta con una columna de selección donde el usuario podrá marcar las facturas que estime conveniente. Al ir seleccionando facturas, el campo **"Monto Depósito"**, irá sumando los distintos montos automáticamente.

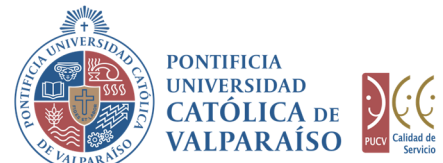

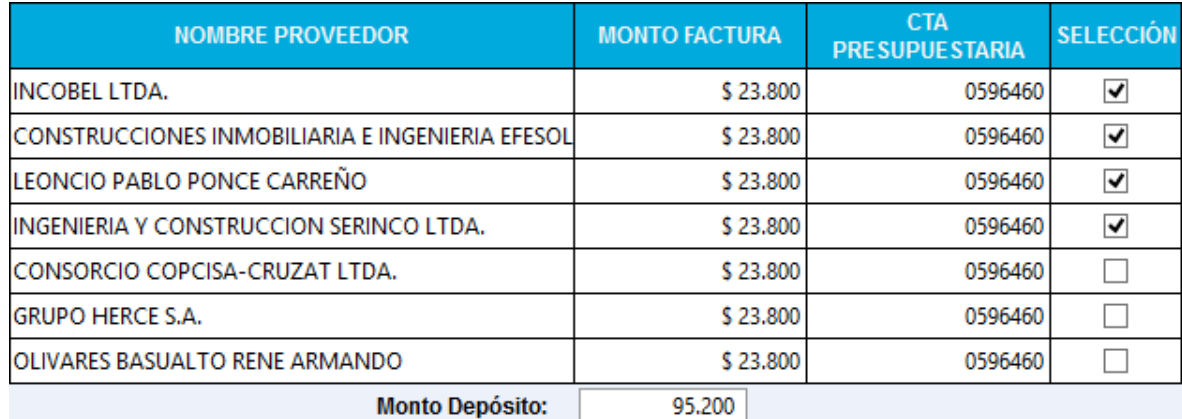

El campo **"Fecha Depósito"** es obligatorio y en caso de que la fecha supere un mes hacia atrás aparecerá un mensaje indicando que los ingresos se deben informar con anterioridad.

El campo **"Glosa – Descripción Ingreso"** también deberá completarse de manera obligatoria.

- 4. En la sección **"Datos de Pago / Depósito"**, todos los campos son obligatorios a excepción del campo **"Comprobante de Transferencia"**.
	- 4.1. El campo **"Lugar de Pago"** siempre será **"Banco"**, por lo tanto, no se debe realizar ningún cambio.
	- 4.2. En el campo **"Banco"**, deberá seleccionar el banco en el que se efectuó el pago.
	- 4.3. En el campo **"N° Cta Depósito"**, se van a cargar las cuentas generales de la PUCV, dependiendo del Banco que se haya seleccionado.
	- 4.4. Por último, en el campo **"Comprobante de Depósito / Pago"**, se deberá adjuntar el comprobante de la Transferencia o Depósito y como ya se mencionó, será opcional.

A continuación, se debe hacer "*click"* en Grabar

Para salir o cancelar la solicitud de pago facturas se puede retornar al menú principal con el botón Menú

En caso de que el formulario de solicitud de Ingreso Pago Facturas se haya grabado correctamente, se visualiza una interfaz del formulario, tal como se muestra en la siguiente imagen:

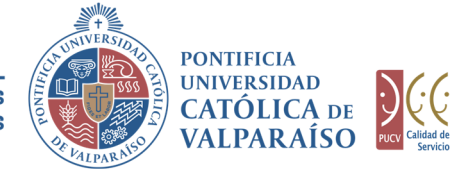

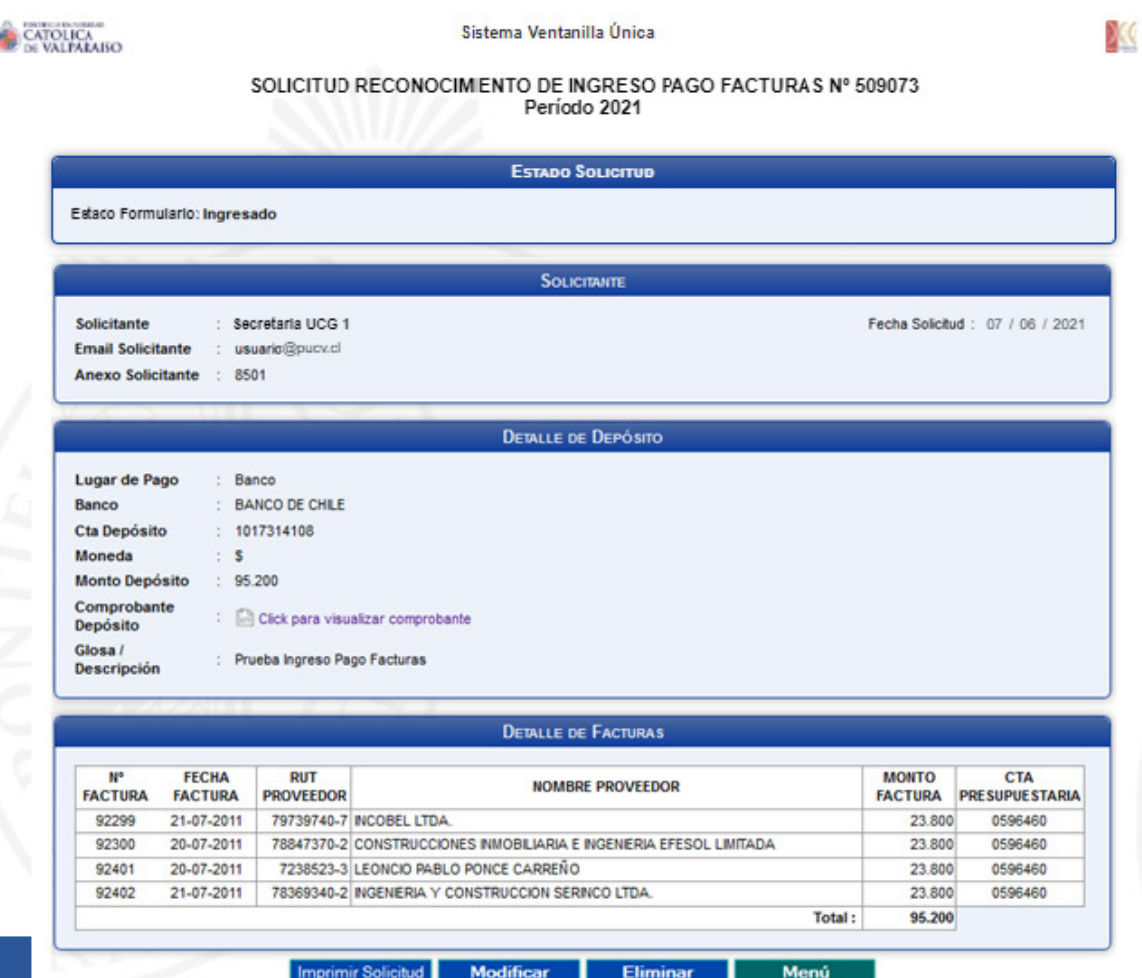

En el formulario ya ingresado se presentan cuatro opciones:

1) **Imprimir Solicitud**: al hacer *" click"* en esta opción, se imprimirá el formulario ingresado.

2) **Modificar**: al hacer "*click"* en esta opción, se podrá modificar cualquier campo del formulario ingresado.

3) **Eliminar**: al hacer " *click"* en esta opción, se eliminará la solicitud ingresada.

Luego, ésta no podrá ser visualizada nuevamente.

4) **Menú**: al hacer "*click"* en esta opción, se retornará al menú principal del sistema.

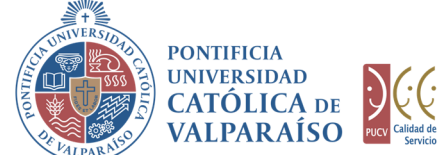

#### **c) Autorización Solicitud**

Para autorizar el envío de una Solicitud de Ingreso Pago Facturas por parte del usuario con perfil de autorización, se debe ingresar al "Listado Solicitudes por Autorizar", disponible dentro del menú "Consultas" como se muestra a continuación:

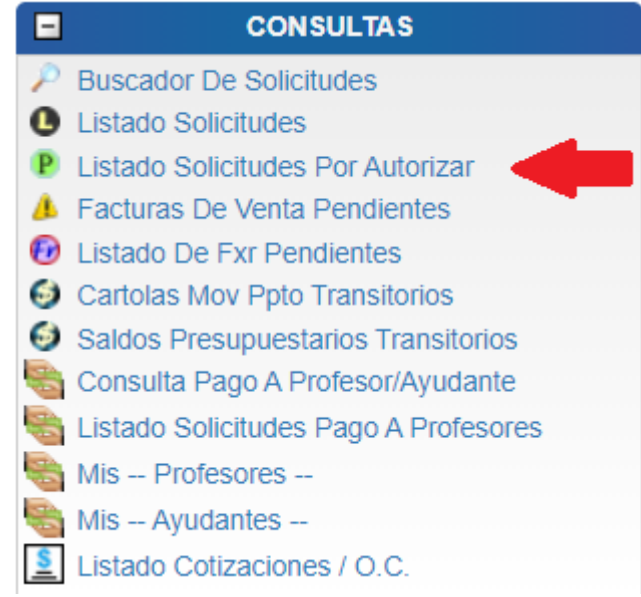

Luego, se debe seleccionar la solicitud deseada haciendo "*click"* en el número de la solicitud:

LISTADO DE SOLICITUDES INGRESADAS / POR AUTORIZAR / PENDIENTES

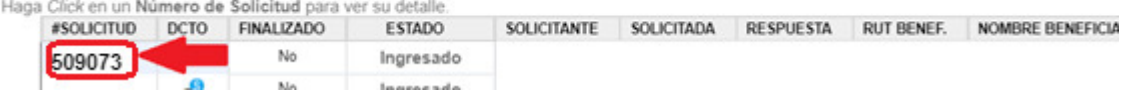

Hecho esto, se desplegará el formulario ya ingresado, como se muestra en la imagen a continuación:

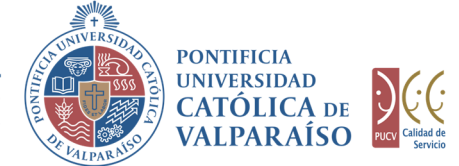

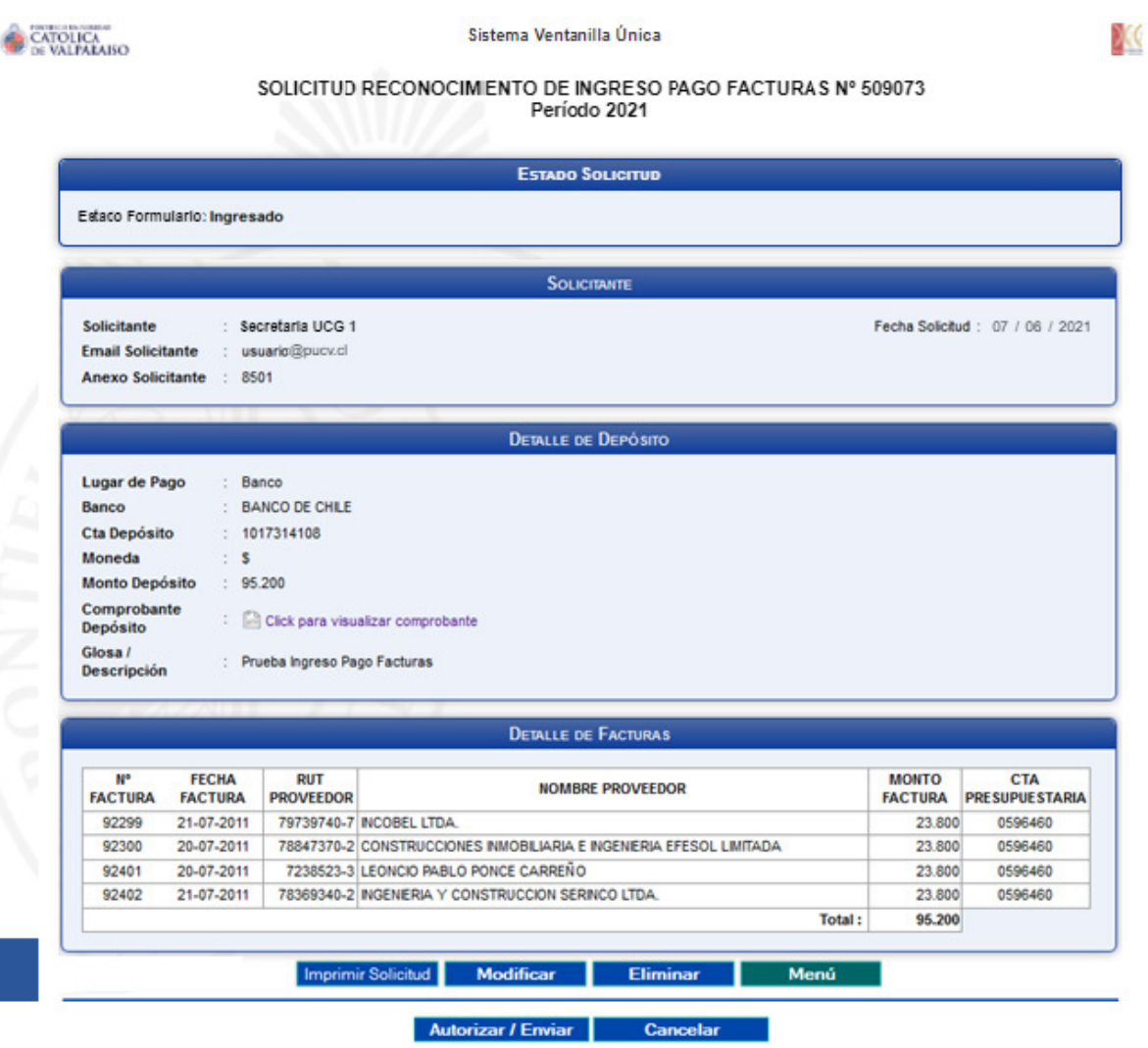

Ahora el usuario con perfil de autorización deberá hacer "click" en el botón Autorizar / Enviar

De esta forma, el estado de la solicitud cambiará de "Ingresado" a "Enviado".

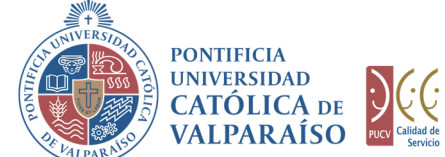

Una vez que la solicitud haya sido enviada, en el listado de solicitudes, se visualizará el formulario definitivo junto con una colilla, denominada "Comprobante Solicitud De Ingreso Pago Facturas", tal como se muestra a continuación:

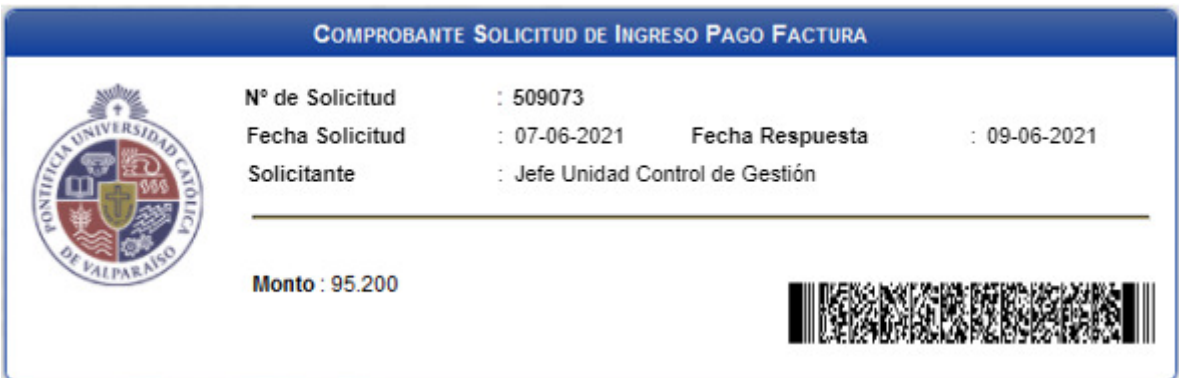

Dirección de Avenida Brasil 2950 Tel: +56 32 227 3006 Casilla 4059 secdf@pucv.cl www.pucv.cl

Valparaíso, Chile.